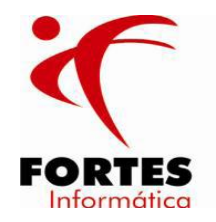

# **AC FISCAL**

## **MANUAL – SPED ICMS & IPI**

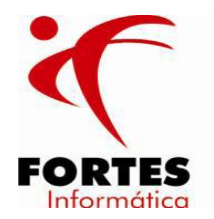

 Esse manual tem por objetivo mostrar os campos que necessariamente devem estar preenchidos no AC Fiscal e os principais erros por conta da falta nas informações.

 A seguir, serão demonstrados os principais campos a serem informados no menu de cadastros.

#### **1 – Empresa:**

 No cadastro da empresa, na opção de "estabelecimentos" devem ser cadastrados tanto a matriz quanto as filiais pertencentes a empresa para que na geração do SPED PIS/COINS esses dados sejam gerados de forma unificada.

 As informações necessárias a geração do arquivo SPED são: toda parte referente ao endereço, UF e município. Os demais campos dependerão de cada estabelecimento como por exemplo a Inscrição Estadual (para contribuintes do ICMS) e a Inscrição Municipal (para contribuintes do ISS).

Não esquecer de informar o contabilista da empresa.

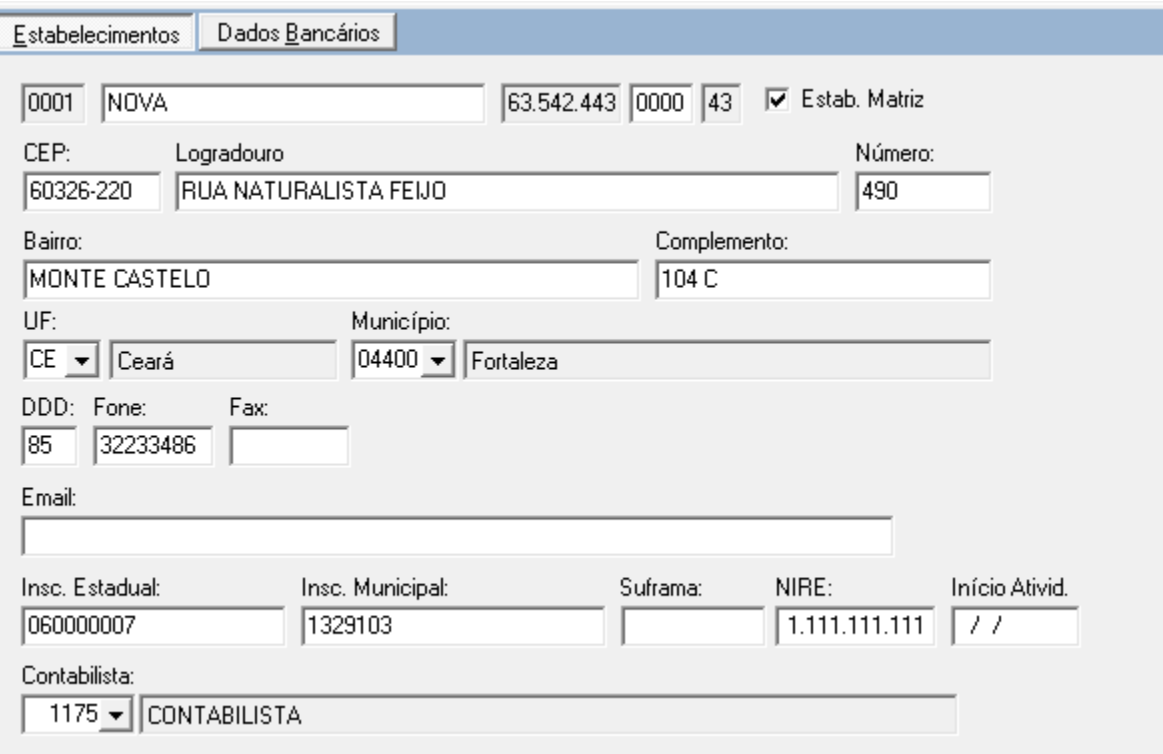

 Após esse primeiro cadastro, informar a situação da empresa e do estabelecimento, como segue abaixo:

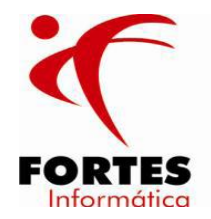

### **2 – Histórico da Empresa:**

 Será preenchido com as informações federais da empresa, onde será cadastrado no inicio do AC Fiscal ou quando houver mudança na tributação federal da empresa.

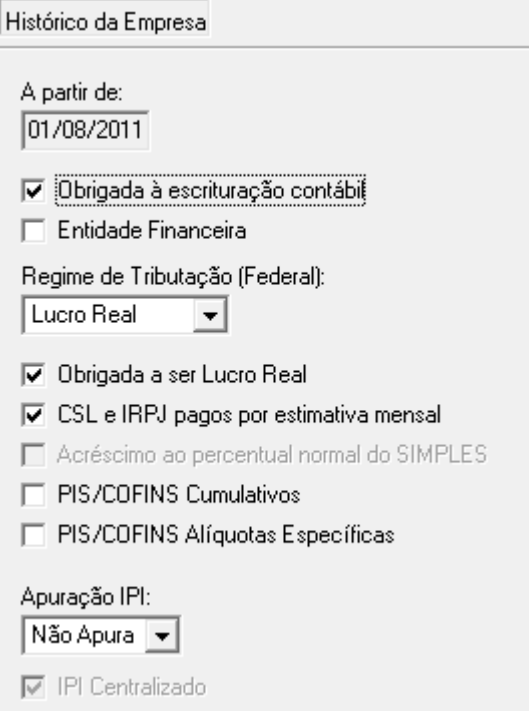

### **3 – Histórico dos Estabelecimentos:**

 Será preenchido com as informações estaduais de cada estabelecimento da empresa.

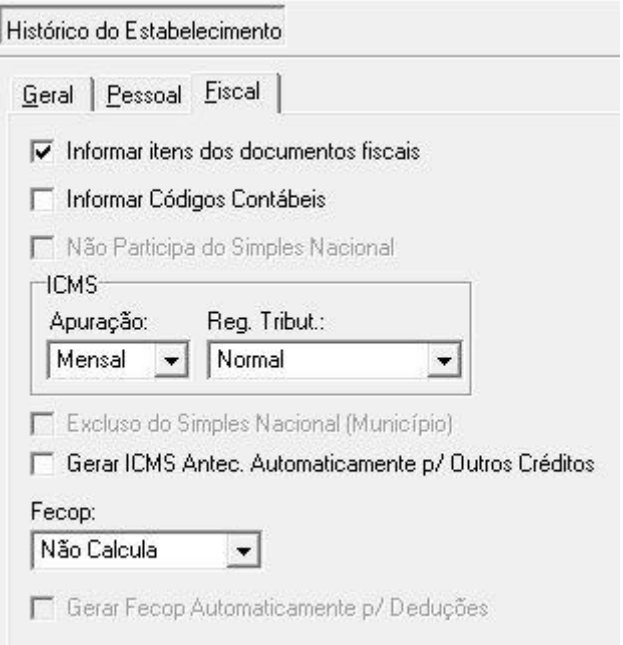

 É importante que a opção "informar itens nos documentos fiscais" estaja marcada, pois a apuração do imposto é feita com base no CST do item.

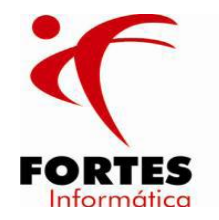

#### **4 – Participantes dos Documentos Fiscais:**

 No cadastro dos participantes, os campos obrigatórios para geração do arquivo SPED são: CNPJ (No caso do praticipante ser domiciliado no Brasil), e toda parte referente ao endereço.

Quando o participante for do exterior, além do endereço deve ser informado o país.

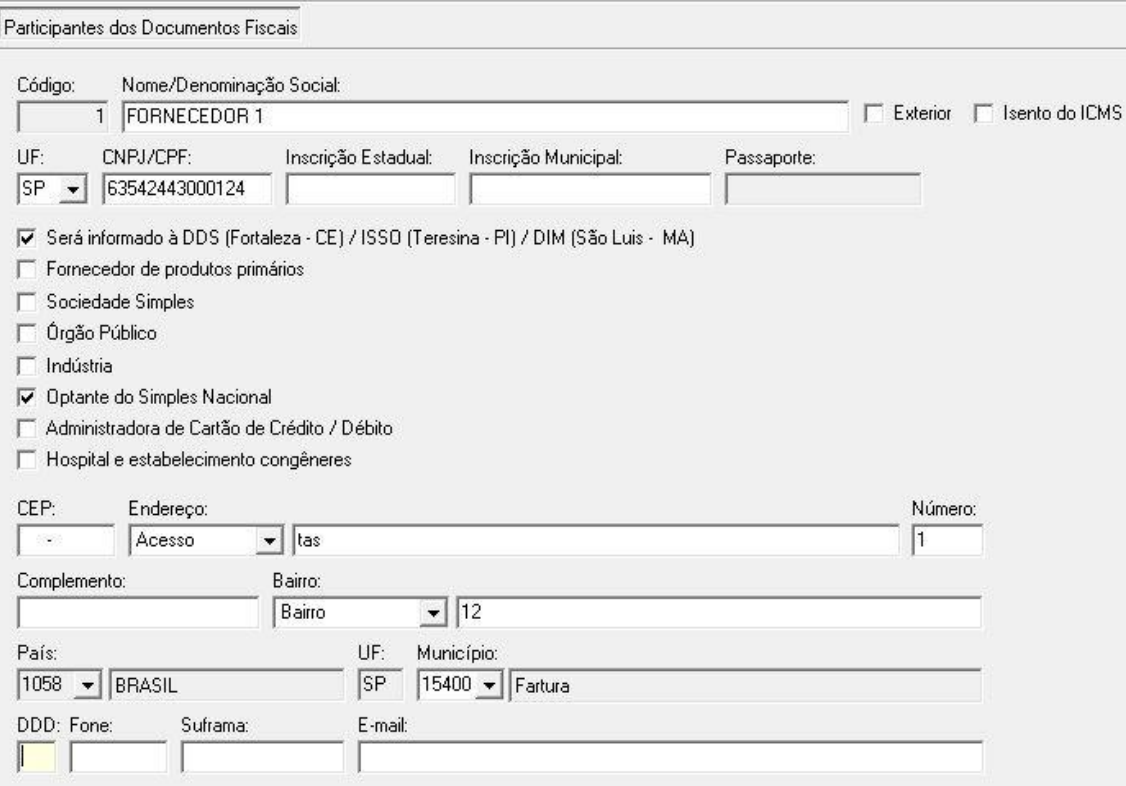

#### **5 – Produtos:**

 No cadastro dos produtos, devemos informar: a descrição do item, o código utilizado pela empresa, unidade de medida e o grupo.

 Ao preencher o NCM (Nomenclatura Comum do Mercosul), deve ser inserido um código válido de acordo com a tabela específica para essas casos.

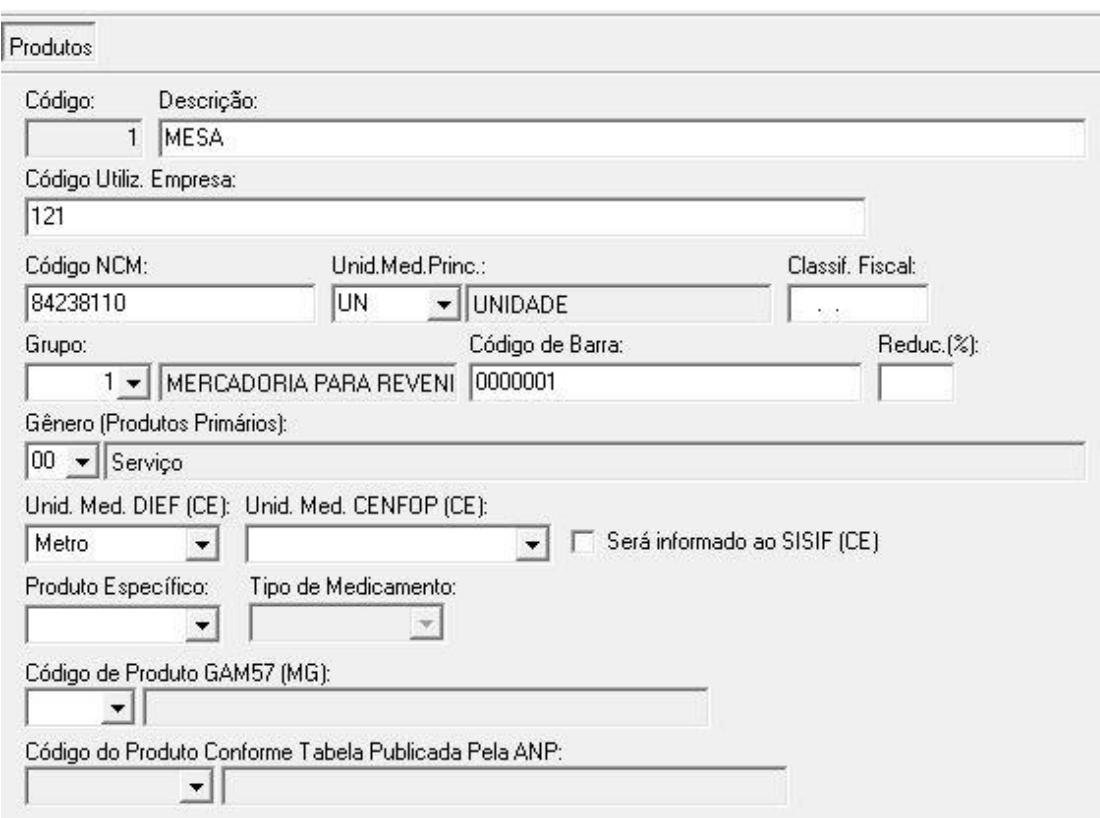

#### **Importante:**

Informática

 Antes de gerar o arquivo SPED, deve-se ir no menu movimentos – legislação estadual, informar a UF desejada e selecionar a legislação atual para informar o código da receita do ICMS e a data de vencimento como segue a imagem abaixo:

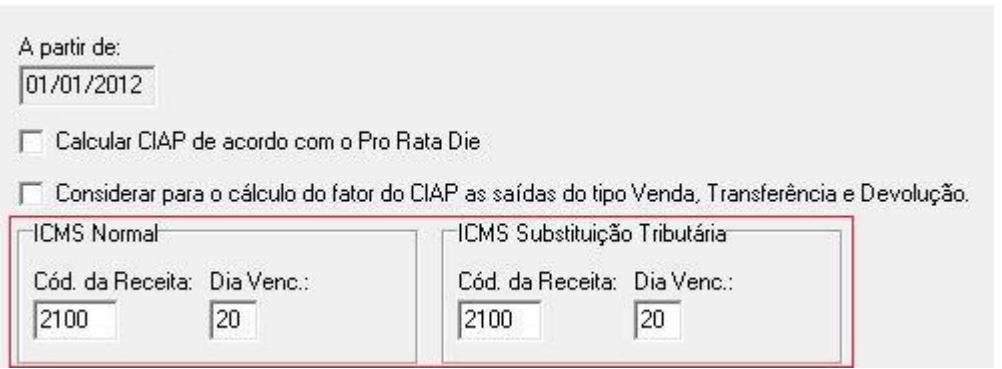

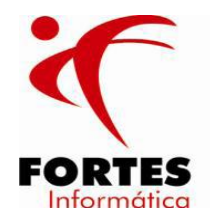

Abaixo seguem os principais erros na validação do SPED ICMS:

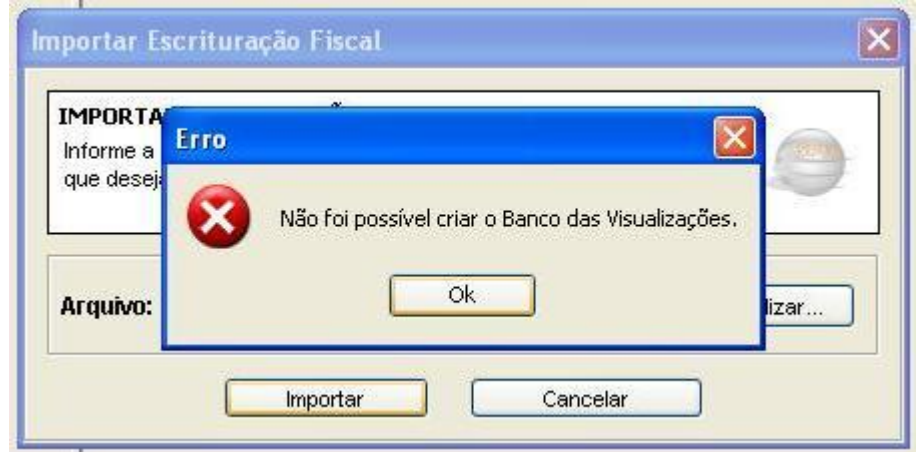

**Ao tentar importar um arquivo e o programa apresentar o erro:**

Ir no menu **Configurações: Configuração de Parâmetros** e alterar o campo de Número máximo de erros/advertências (Exemplo para 2000):

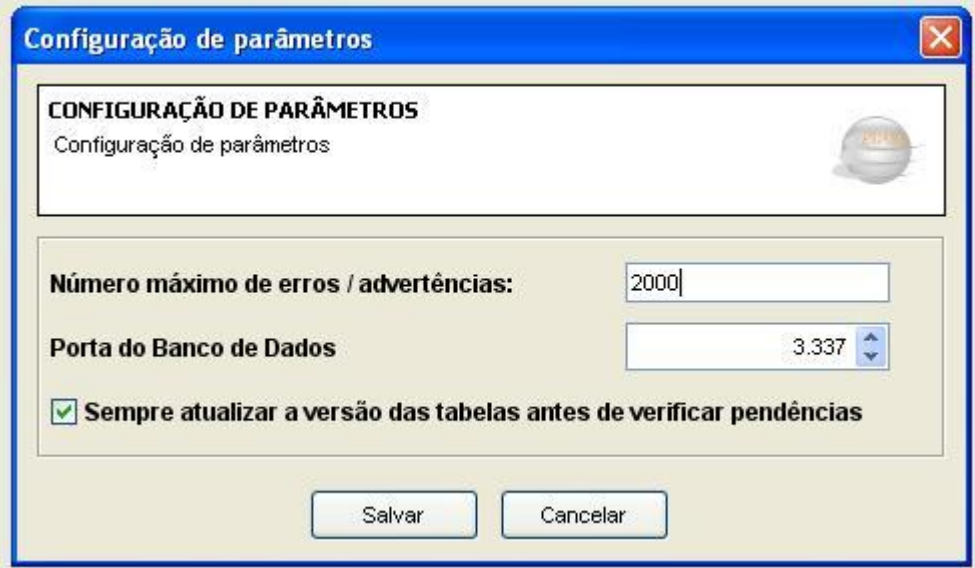

 **Duplicidade de ocorrência da chave (IND\_EMIT=1) [IND\_OPER, NUM\_DOC, COD\_MOD, COD\_SIT, SER, COD\_PART].**

Ocorre quando existe uma nota fiscal de entrada, com a mesma numeração, informada mais de uma vez para o mesmo fornecedor.

 **O valor das mercadorias (VL\_MERC do Registro C100) deve ser maior ou igual à soma dos valores dos itens dos "Registros C170" (exclusive para NFe de entrada regular ou extemporânea).**

Ocorre quando o valor da nota difere da soma dos campos (Base Cálc. ICMS + Isentas + Outras)

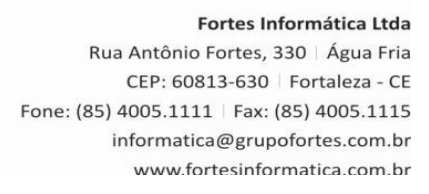

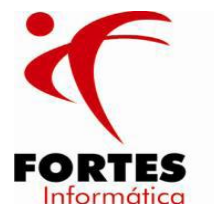

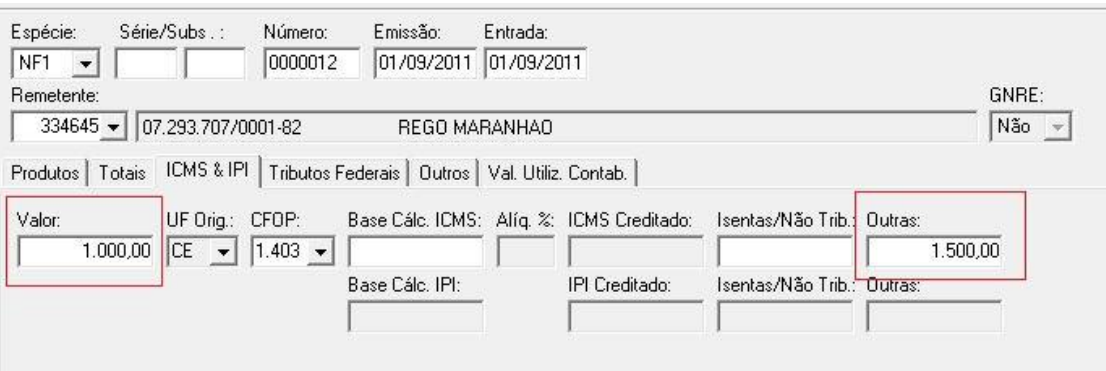

 **Valor inválido. A soma do campo VL\_BC\_ICMS dos registros analíticos (C190, C590, C690, D190, D590 e D690) deve ser igual ao campo VL\_BC\_ICMS do documento mestre dos registros.**

Quando no lançamento dos produtos existe um CST que tem cobrança de ICMS, mas na aba de ICMS & IPI não esta informado o campo de Base de Cálc. ICMS , Alíquota e ICMS.

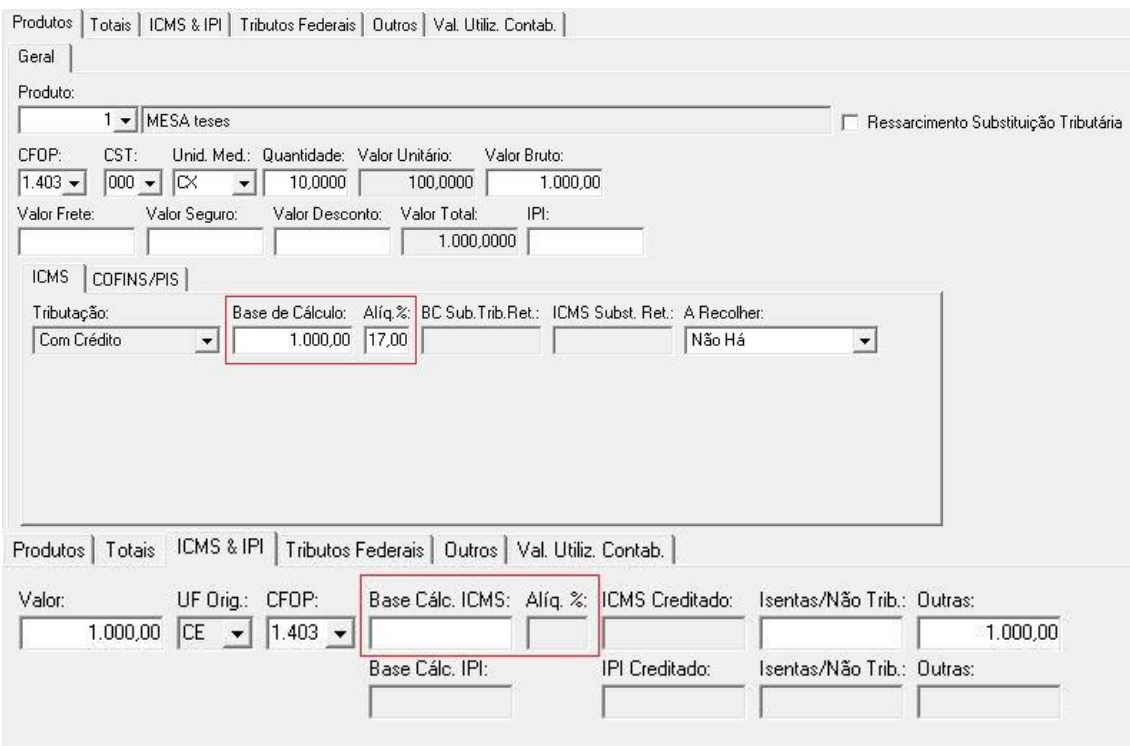

## **Registro filho obrigatório não foi informado.**

Quando a nota fiscal esta sendo informada sem os itens(produtos)

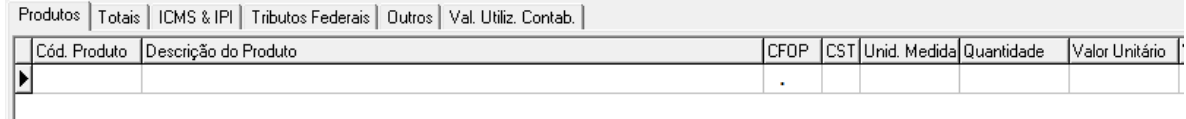

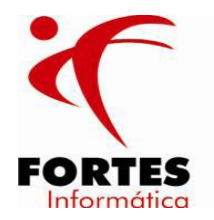

### **Unidade inválida. Informar unidade no "Registro 0190" antes de utilizá-la.**

Apresentado quando no lançamento dos itens das notas fiscais o campo "Unid. Med." esta preenchido com UN, mas no cadastro do produto não possui essa informação cadastrada no campo "Outras Unidades de Medida".

## **O valor da venda bruta deve ser igual à soma do valor acumulado no totalizador, relativo à respectiva Redução Z (VLR\_ACUM\_TOT do Registro C420), exclusive as operações não fiscais.**

Ocorre quando no lançamento de Cupom Fiscal os itens estão sendo informados pelo valor bruto. O correto seria lançar pelo valor líquido (Valor bruto – (Cancelamentos + Descontos).

### **Campo obrigatório para contribuintes domiciliados no Brasil.**

Participante sem o CNPJ informado

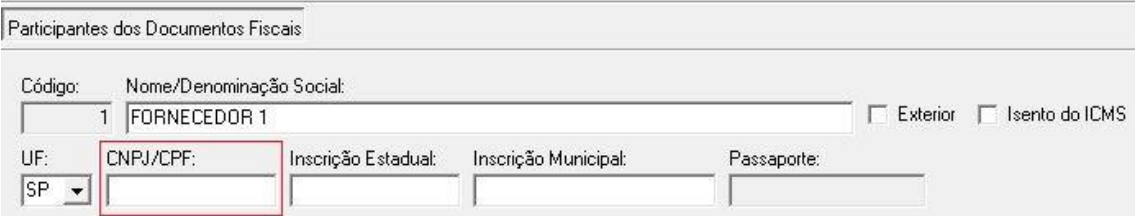

## **Duplicidade de ocorrência da chave COD\_ITEM.**

Ocorre quando no lançamento da redução Z possuir o mesmo produto com duas unidades de medida diferentes.

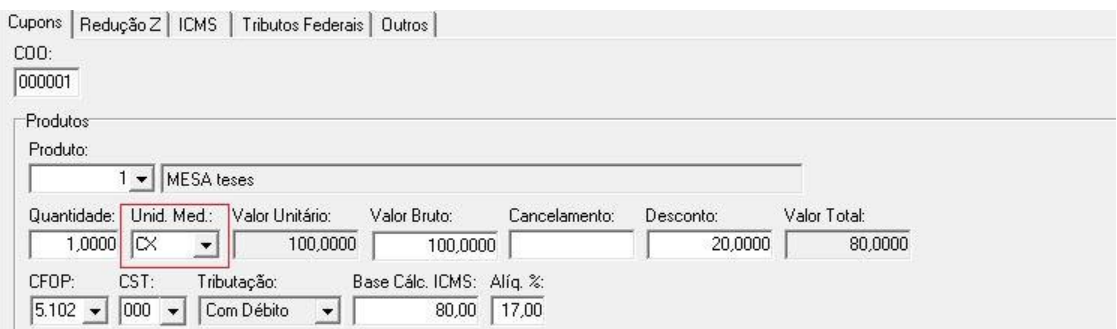

## **Campo obrigatório. 10 - COD\_CTA.**

Ocorre quando não se informa o código da conta contábil na geração do arquivo.

O que fazer para corrigir:

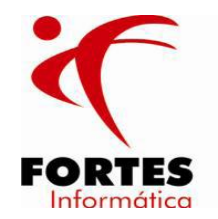

- 1- Ir no menu cadastros histórico da empresa e selecionar a opção de " Obrigada a escrituração contábil"
- 2- Localizar o histórico dos estabelecimentos e selecionar o campo "Informar códigos contábeis"
- 3- Ir no menu utilitários outra empresa e selecionar a mesma empresa somente para que o sistema processe a alteração
- 4- Voltar ao menu cadastros e localizar a opção "Contas contábeis" e incluir as devidas contas como mostra a imagem abaixo:

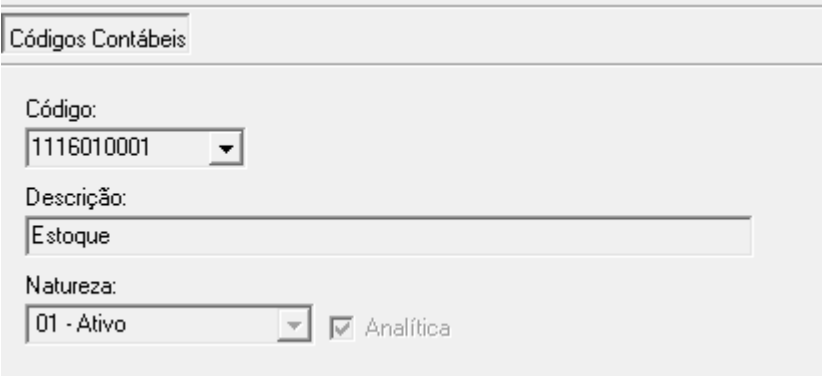

5- Por fim ir no cadastro – grupo de produtos e vincular cada grupo a uma conta.

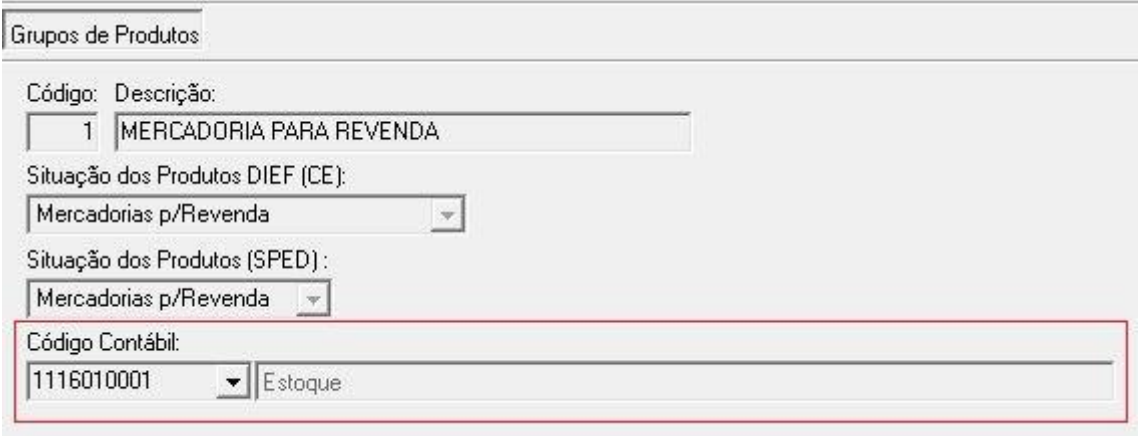

 **A soma dos valores acumulados no totalizadores (C420) de mesma carga tributária deverá ser igual à soma dos registros analíticos(C490). Verifique o valor de cada totalizador.**

Ocorre quando a informação da aba de cupons não bate com a aba de ICMS. EX: no lançamento do item informa a tributação de substituição e na aba de ICMS foi informada base, alíquota e valor do ICMS.

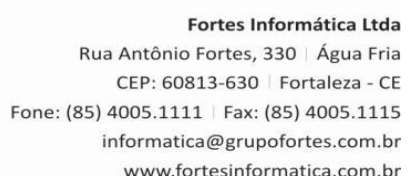

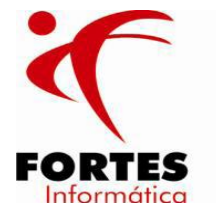

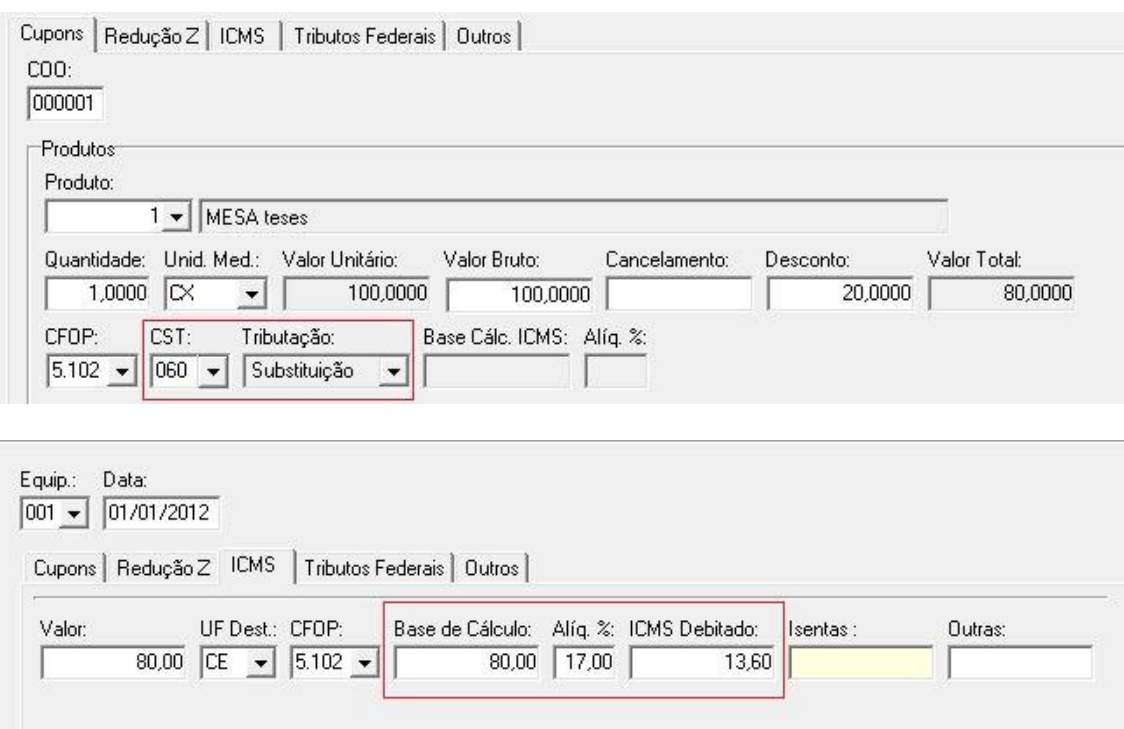

**Campo obrigatório IND\_MED – Registro C173.**

Ocorre quando no lançamento do item dentro da nota fiscal na aba medicamentos não foi informado o campo "Referência base de Cálculo ICMS Subst." Como mostra a imagem abaixo:

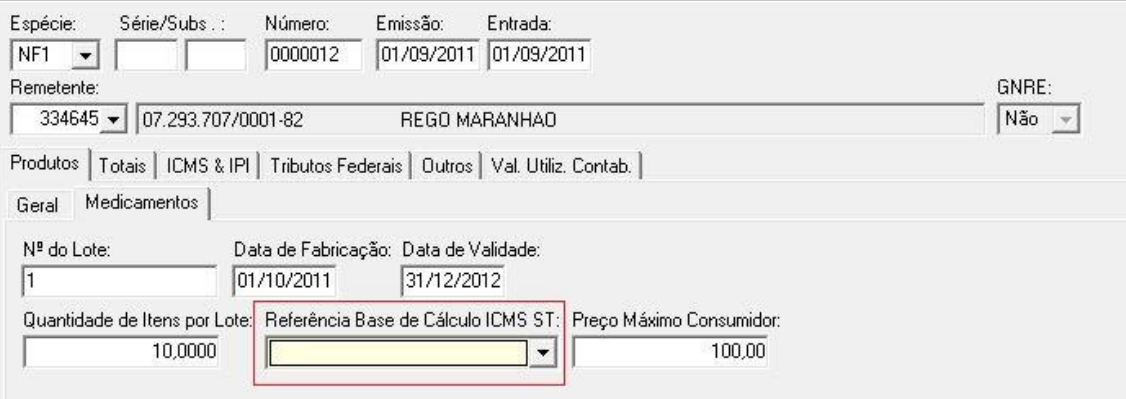

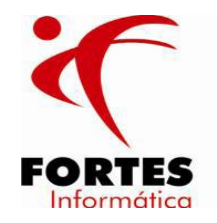

## **Campo obrigatório TP\_PROD – Registro C173.**

Ocorre quando no cadastro do produto, quando o mesmo for medicamento, não está informado o campo "Tipo de Medicamento"

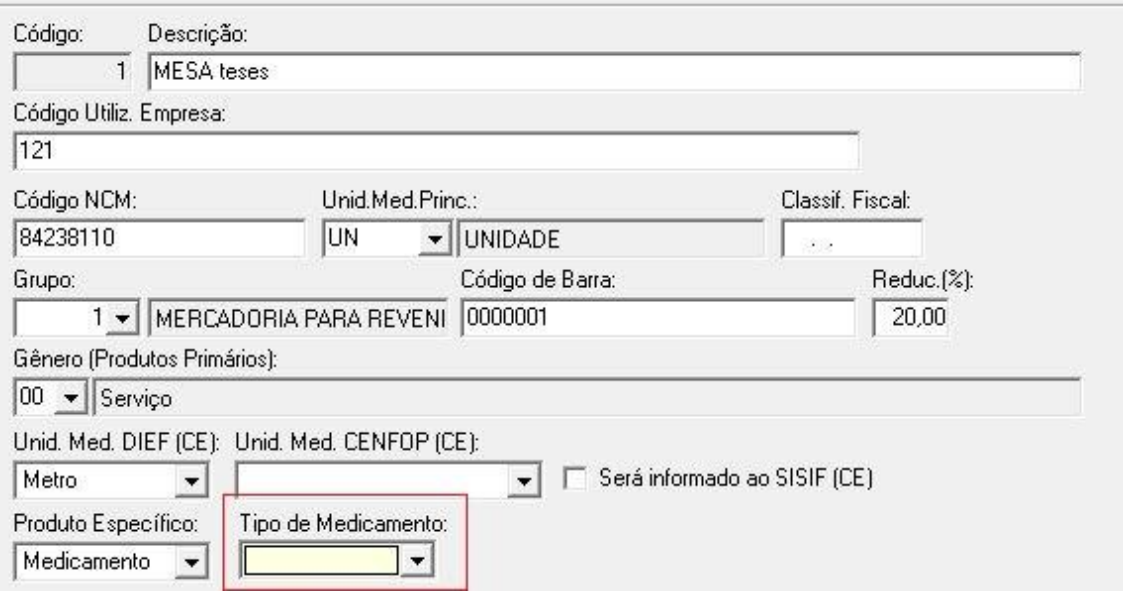